# **Splitter**

Prístroj **Splitter** umožuje v svojom priestore otvori dve okná typu Schéma alebo Graf a rozdelenia priestoru medzi nimi.

## **Vytvorenie prístroja Splitter**

- 1. V nástrojovej lište [Kreslenie](https://doc.ipesoft.com/pages/viewpage.action?pageId=42701121) stlate tlaidlo **Splitter** .
- 2. Umiestnite kurzor na pozíciu v schéme, kde bude roh prístroja a kliknite myšou.
- 3. Umiestnite kurzor na pozíciu v schéme, kde bude protiahlý roh prístroja a kliknite myšou.

Konfigurácia parametrov pripojenia prístroja Splitter prebieha v [paletke Pripojenie objektu](https://doc.ipesoft.com/display/D2DOCV21SK/Paletka+Pripojenie+objektu) prostredníctvom nasledovných záložiek:

## **Parametre**

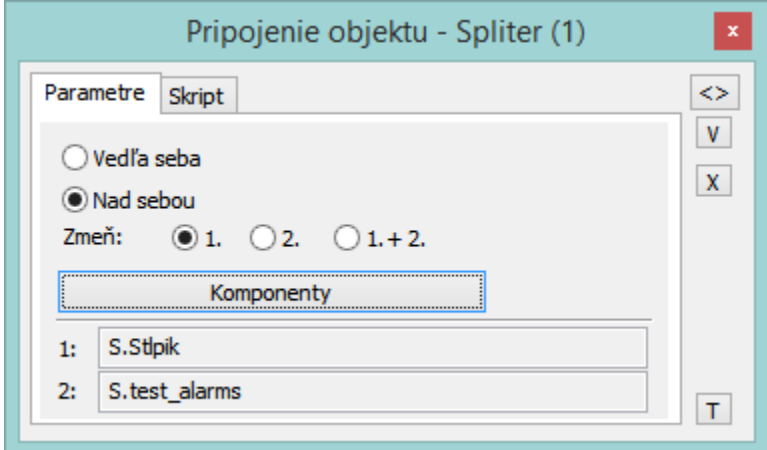

Okná môžu by umiestnené veda seba alebo nad sebou.

Parameter **Zme** uruje ako sa okná menia pri zmene vekosti prístroja:

- 1. mení sa rozmer iba prvého okna,
- 2. mení sa rozmer iba druhého okna,
- 1.+ 2. mení sa rozmer oboch okien v aktuálnom pomere ich vekosti v prístroji.

Tlaidlo **Komponenty** otvára okno, v ktorom sa definujú komponenty splittra a ich parametre. Objekt sa vyberie zo zoznamu objektov, ktorý sa otvorí po dvojkliku na danú bunku.

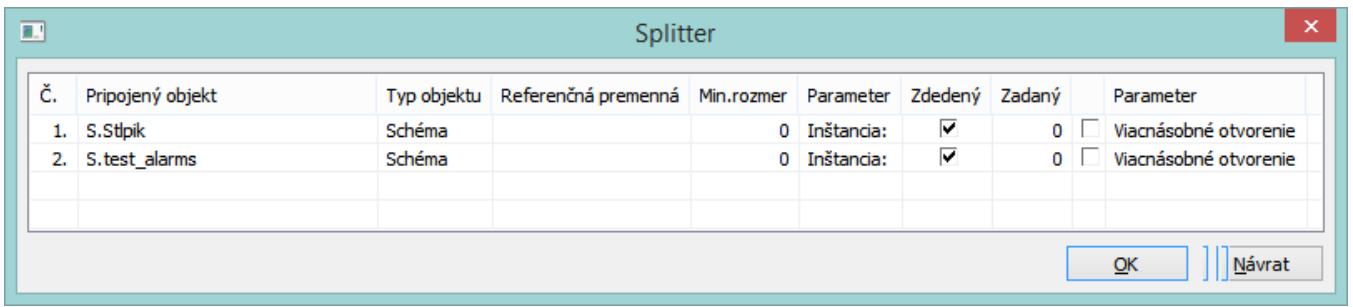

### Popis stpcov tabuky v dialógovom okne:

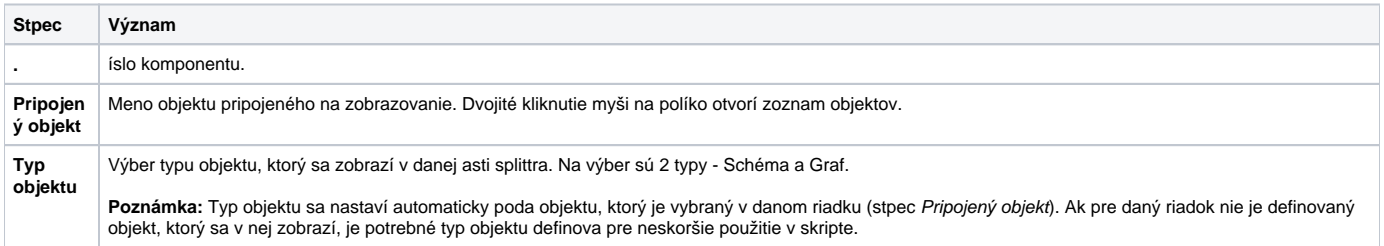

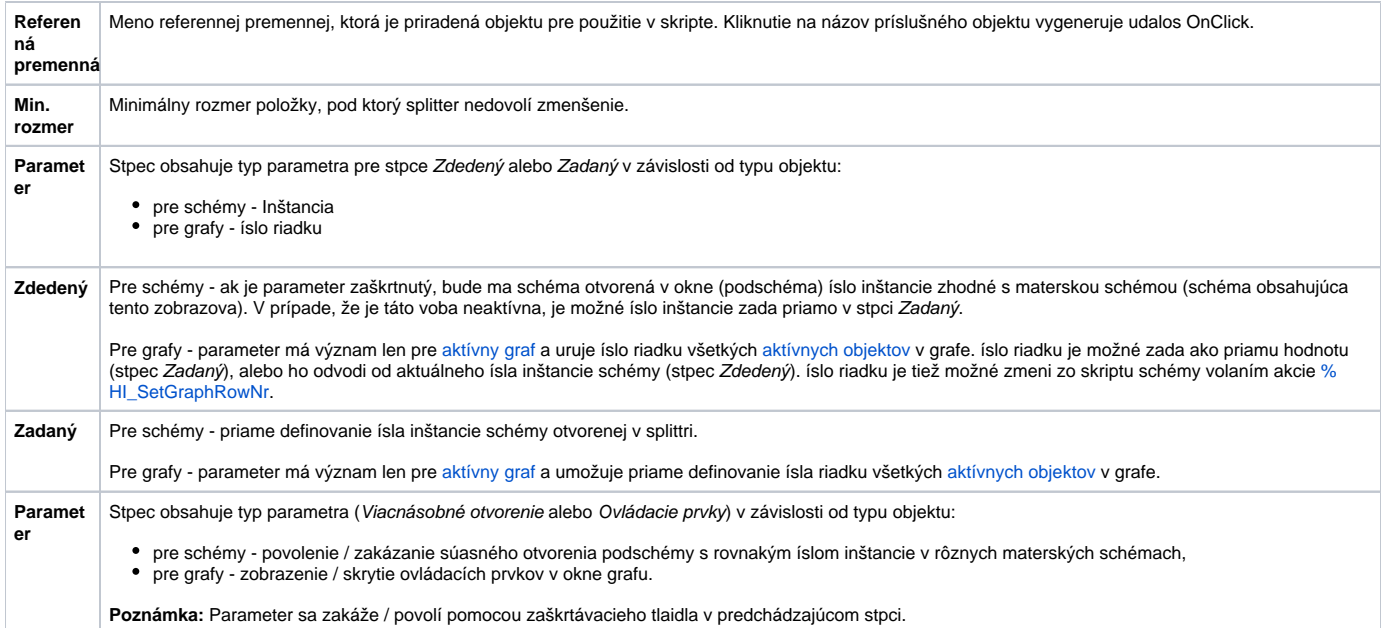

## **Skript**

### Referenná premenná

Slúži na pomenovanie prístroja pre použitie v skripte formou referennej premennej.

## Metadáta

Priradenie aplikaných dát ([metadáta](https://doc.ipesoft.com/pages/viewpage.action?pageId=42701561)) grafickému objektu. Ak má objekt nejaké metadáta, zobrazí sa v tlaidle meno prvého záznamu metadát. Ak má viac záznamov bude za menom ",..." .

#### Udalos

Výber [udalosti](https://doc.ipesoft.com/display/D2DOCV21SK/Udalosti) pre prístroj. Zoznam obsahuje nasledovné udalosti:

- [OnClick](https://doc.ipesoft.com/display/D2DOCV21SK/OnClick)
- [OnMouseDown](https://doc.ipesoft.com/display/D2DOCV21SK/OnMouseDown)
- [OnMouseEnter](https://doc.ipesoft.com/display/D2DOCV21SK/OnMouseEnter)
- [OnMouseLeave](https://doc.ipesoft.com/display/D2DOCV21SK/OnMouseLeave)

## Obsluha udalosti

Definovanie udalosti zvolenej v parametri **Udalos**.

**Súvisiace stránky:**

[Funkcie pre ovládanie Grafických objektov](https://doc.ipesoft.com/pages/viewpage.action?pageId=42704477)